## **What does FreeDFM Check For?**

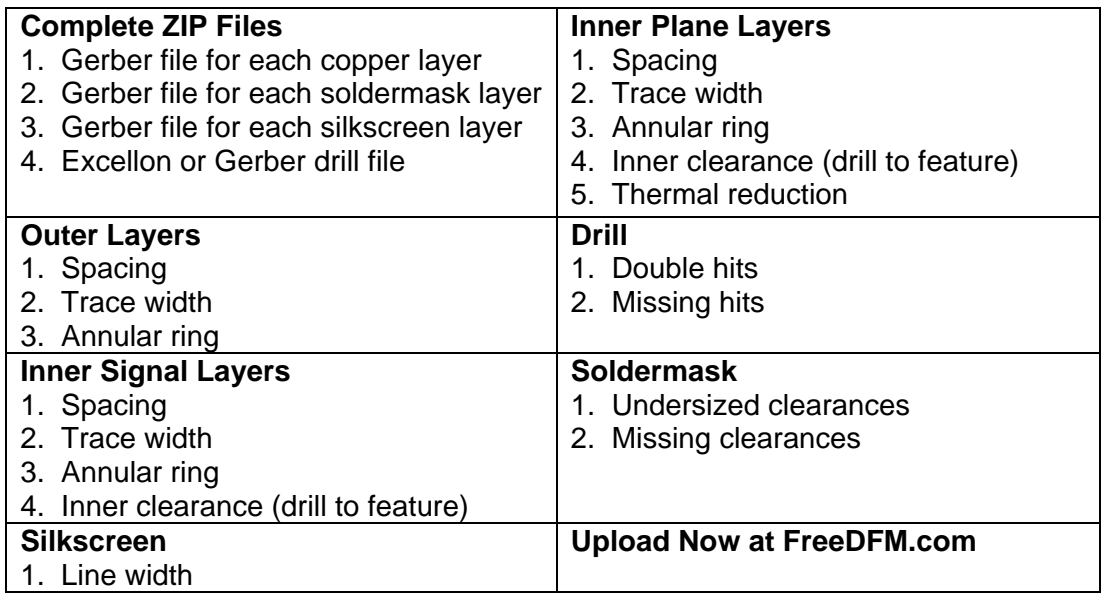

## **FreeDFM Tips and Tools**

**1.** If your drills do not line up correctly with your pads, then the automated system chose the incorrect scaling. Please send an email to FreeDFM.com with your quote number and request that they match the scaling on your drill file.

**2.** You may have multiple drill files, but FreeDFM currently only accepts one drill file. Please choose your plated through file to upload as the NC drill file. Make sure to load other drill files as other, because they will be needed later. You may also combine your drill files into one before uploading. CAM will merge all drill files when the order is placed. Drill files should be in Excellon (use the same scaling as other layers), EIA (ASCII), or Gerber format. Please note that with some layout software outputs the drill locations in one file and the drill sizes in another file, but in some cases FreeDFM can only accept one file, so drill report files can cause errors.

**3.** If your system generates drill files with the drill diameters embedded at the top of the drill file, then a drill tool report file is not required to be included within the zip file. Otherwise a drill tool report file is required. All NC Drill files should be exported in no less than 2.4 decimal coordinate placement. Drill files that have a smaller decimal format or a format that does not match the Gerber decimal format may suffer pad misalignment and then annular ring errors will be reported back to you. Some drill file examples below (as viewed in a text viewer):

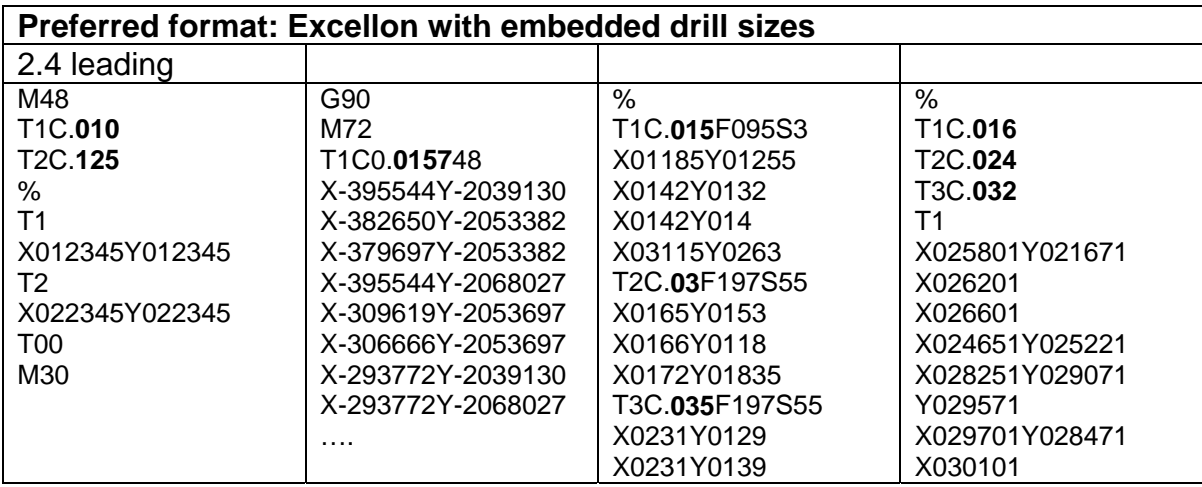

## **Occasionally Acceptable formats:**

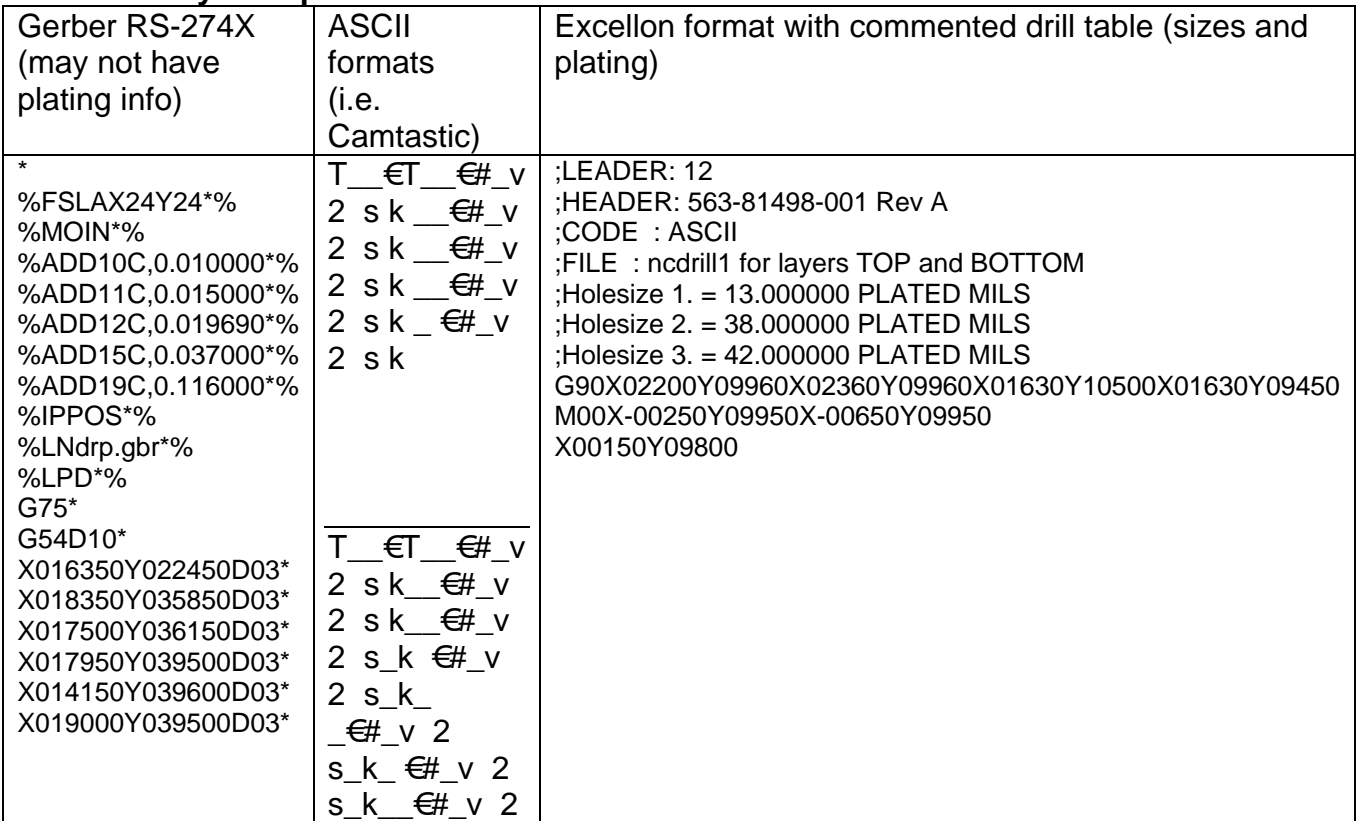

Occasionally Acceptable: Excellon format with a separate drill file (table)

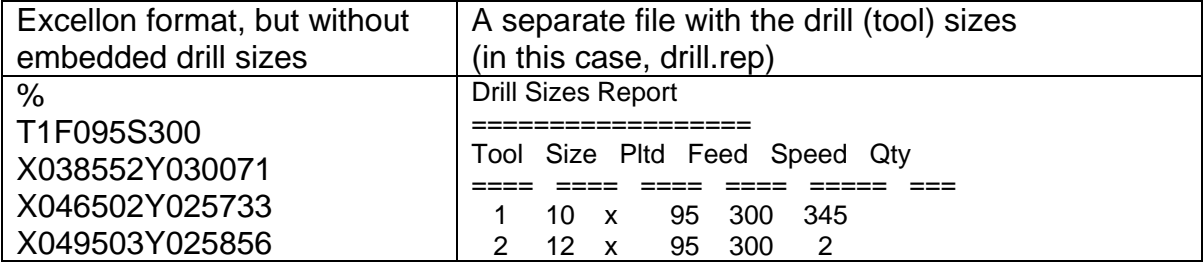

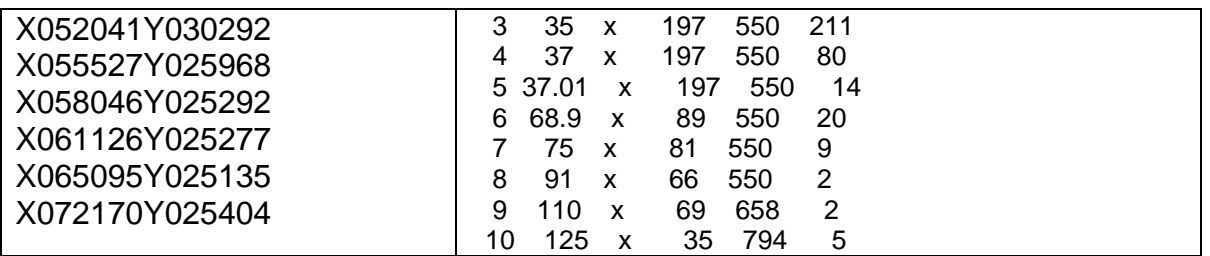

**4.** Multiple via drill diameters that have their pads covered in soldermask will report as errors because the software does not know if you want all your vias covered (tented) or not. You can either clear soldermask from (give relief to) the via pads, or ignore this error.

**5.** Fabrication drawings with detailed information for Slots, cutouts, and outlines will not appear in your output when they are uploaded as other. If you desire to see the shape or outer contour of your PCB and any internal cutouts, you can include these outlines on your solder mask layers for visual reference during your FreeDFM image plot review. All files from FreeDFM are viewed from the topside of the board, through the board.

The bottom side silkscreen text should look backwards for it to read correctly when viewed from the bottom.

**6.** If your board outline is on a separate layer and uploaded to other, it will not be shown on the FreeDFM output, nor will tests be run using your outline. Please note: If exposed copper is not desired on the board edge, then copper should be kept 10 mils away from outline rout edge by outer layers and 15 mils for inner layers. For scoring keep copper 15 mils away for outer layers and 20 mils for inner layers. Please also note: If an outline is not included in one of your uploaded layers, and an order is placed without one, the job will go on hold until one is provided. The GKO (keep out) layers can only be used as the board outline if it is clearly indicated that we can do so.

**7.** FreeDFM tests are designed for standard and custom specification orders, and it will not flag errors that may occur if the job is ordered as any other type. For instance the copper to copper spacings (trace and space) for other order types differ from what is allowed on standard and custom spec orders. A 33 special order is allowed a minimum trace and space of 6 mils for 1 oz copper, but FreeDFM will not flag trace and spacings between 5 and 6 mils.

**8.** When selecting the image polarity of a layer, then like a photograph, choose positive if your inner layer is viewed literal and negative if it is the opposite of where copper should be.

**9.** When assigning inner layer polarity on the FreeDFM system, one needs to know if the inner layers are drawn with traces or filled with copper pour and or even both. This type of layer is a positive image. It will look just like an outer layer. The reverse and or negative polarity is when the inner layer is a power or ground flashed plane with anti pads for drill clearance and flashed thermal spoke wheel pads for inner layer drill connection.

Incorrectly assigning the inner layer polarity will result in erroneous error reports.

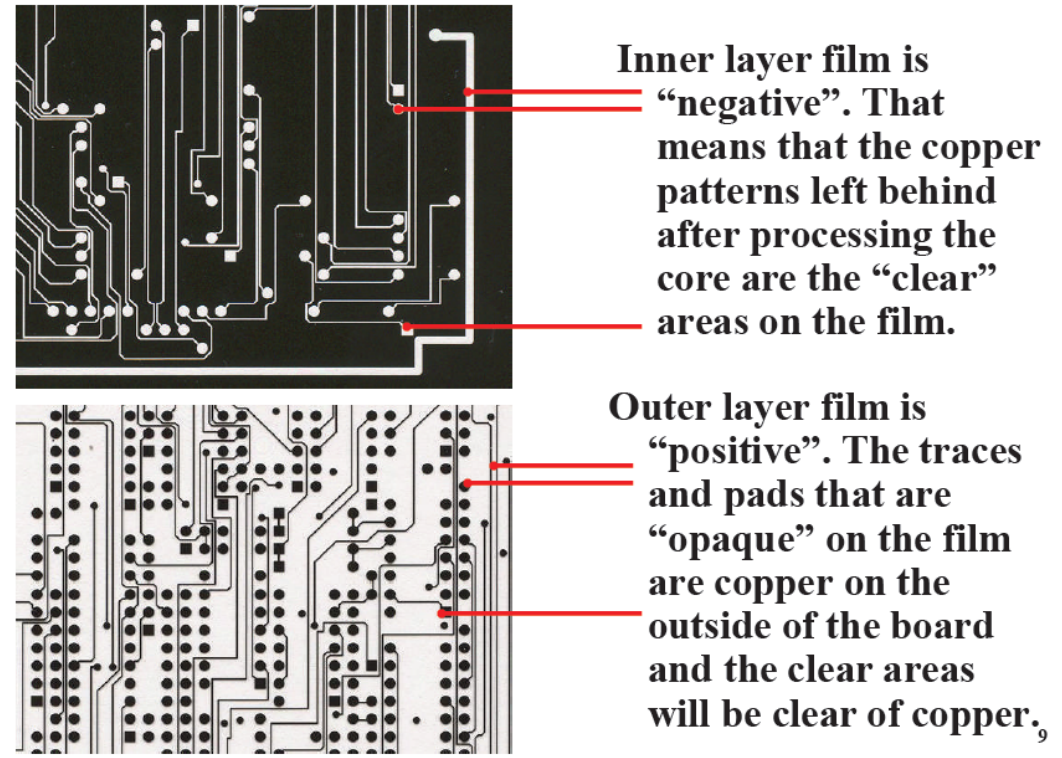

C 2009 Advanced Circuits Inc